# Setup EmKiosk Configuration in a Profile

EmKiosk is Point Mobile's solution for security and productivity.

EmKiosk helps the common users focus on their work and prevents the leak of information by restricting the usage of the device.

This article describes how to set up the EmKiosk in a profile.

#### APPLIES TO

- Point Mobile devices running higher than Android 8.1 or PM500
- Scan2Stage / PMDM

## 1) EmKiosk Update Option

Go to Kiosk tab, and select a option among the Update options.

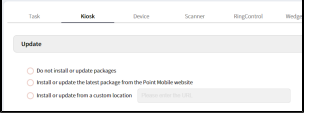

If you select Install or update from custom location, the input field will be activated. Please put the custom location address to it.

#### 2) Apply EmKiosk

Turn on the Apply EmKiosk switch.

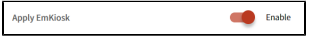

### 3) EmKiosk Setting - Information

When you choose an install option(except Do not Install or update), EmKiosk detail setting panel will be displayed.

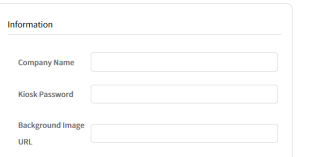

- Company Name: Put your company's name
- **Kiosk Password:** Set the password which is used to unlock the EmKiosk
- **Company Background Image download URL:** Type an image file destination or image file URL

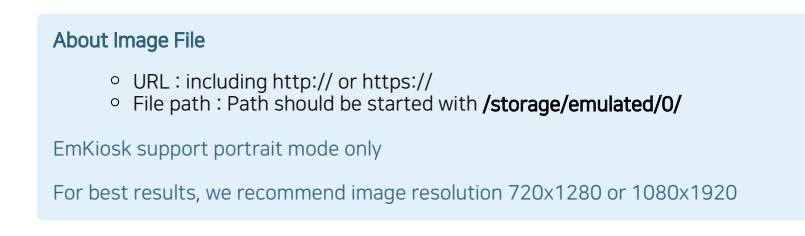

You can place apps or web pages to the kiosk main screen. Click each grid and map the app or web page as you want.

Kiosk screen is 4X4 Grid layout by default.

You can add the app or web page as a hidden app as well.

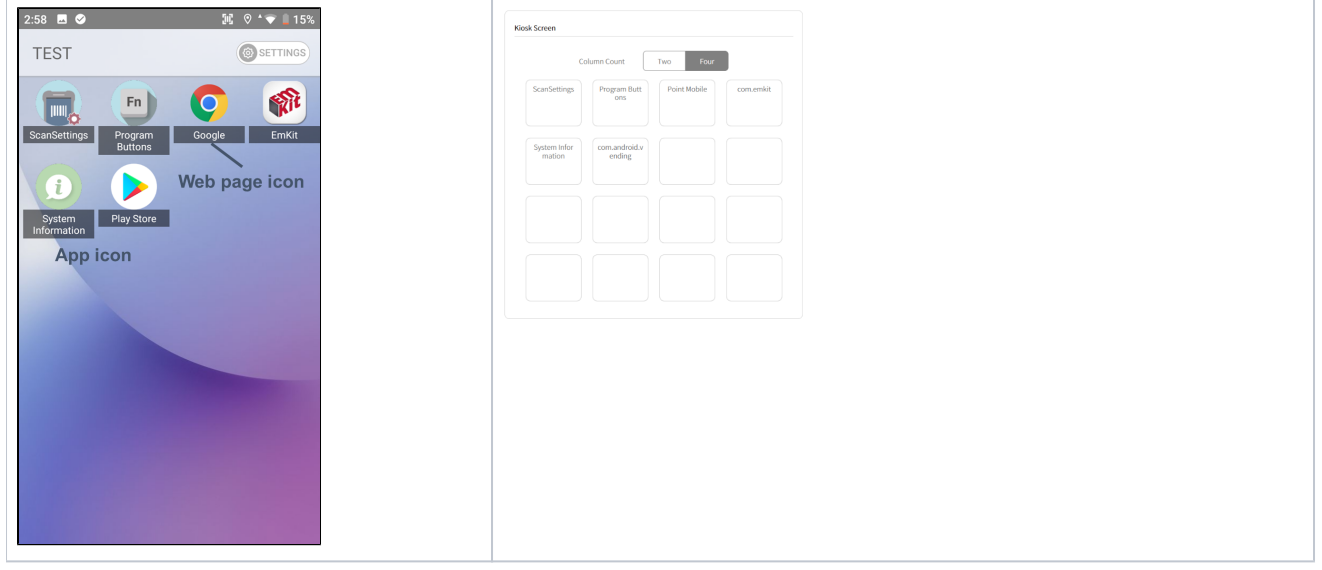

Place at least one application on the EmKiosk screen. Otherwise, the EmKiosk will do not work properly.

#### 5) EmKiosk Setting - Advanced

Set the advanced configurations such as restriction, accessible settings, etc.

- Restriction: Restricts some system features.
- Settings: Selects the settings the users can access.
- Screen Lock: Determine whether to use screen lock or not on the kiosk, and set the PIN code.
- Policy: Set app permission and kiosk autostart.

#### Notes

- Recent App button does not work.
- To unlock the EmKiosk, you must confirm the admin password.

If you want more detail about kiosk configurations, refer to [PMDM](http://post.solution-pointmobile.co.kr:8040/pages/viewpage.action?pageId=116162611) or [Scan2Stage](http://post.solution-pointmobile.co.kr:8040/pages/viewpage.action?pageId=104071308) User Guide (Log-in required).

#### RELATED ARTICLES ⋒

- [Cannot add app in EmKiosk with package name only](http://post.solution-pointmobile.co.kr:8040/display/faq/Cannot+add+app+in+EmKiosk+with+package+name+only)
- [How to Apply EmKiosk to Device](http://post.solution-pointmobile.co.kr:8040/display/faq/How+to+Apply+EmKiosk+to+Device)
- [Screen Lock on EmKiosk](http://post.solution-pointmobile.co.kr:8040/display/faq/Screen+Lock+on+EmKiosk)
- [Screen Lock on EmKiosk \(Old Version\)](http://post.solution-pointmobile.co.kr:8040/pages/viewpage.action?pageId=28311553)
- [EmSolution Package & Activity List](http://post.solution-pointmobile.co.kr:8040/pages/viewpage.action?pageId=12058671)